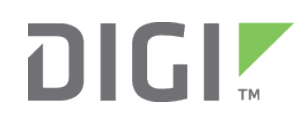

# Quick Start Guide

TransPort® WR11 HSPA+ Models

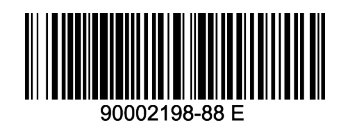

## **Welcome to your Digi product**

**Get started:** This guide helps you with initial product setup. Need more? Find additional product support at [www.digi.com/support/TransPortWR11](http://www.digi.com/support/TransPortWR11). Or connect to the online documentation by scanning this code:

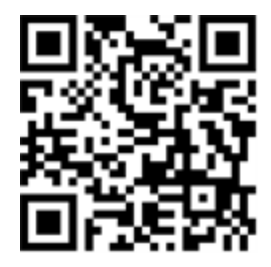

**Digi Technical Support:** Digi offers multiple support plans to help you get the most out of your product. For information on Technical Support plans and pricing, contact us at 877.912.3444 or visit [www.digi.com/support.](http://www.digi.com/support)

1. Remove the SIM door. Hold the product on a flat surface. Using a 4. Connect the cellular antenna to the antenna connector on the unit. flathead screwdriver, firmly pull the SIM door straight up.

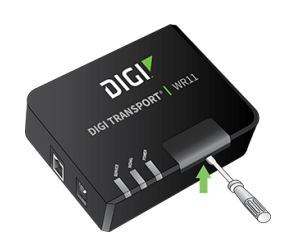

**Documentation Feedback:** To provide feedback on this documentation, send your comments to [techcomm@digi.com](mailto:techcomm@digi.com).

#### **1 Verify your components**

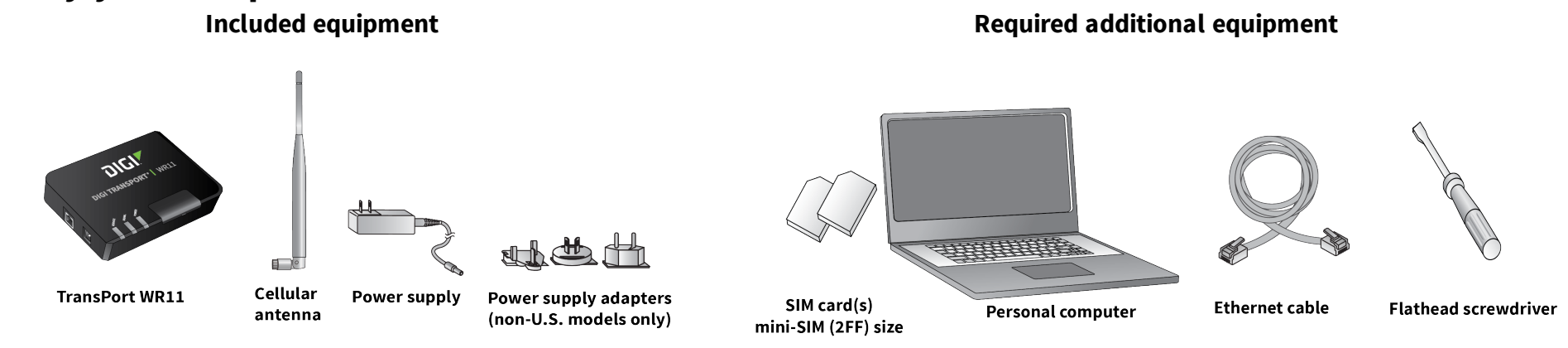

Verify that you have all included equipment. If any item is missing or damaged, contact your supplier.

3. Re-attach the SIM cover. **6. Connect one end of the Ethernet cable to the Ethernet port on the** unit and the other end to an Ethernet port on a PC.

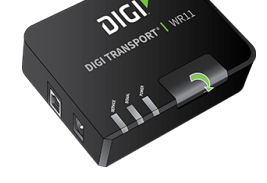

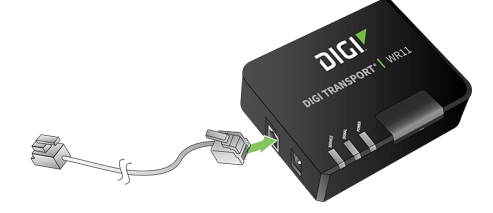

#### **2 Connect the hardware**

2. Insert the SIM card(s) as shown, with the notch facing the bottom-right corner of the device. If you are using one SIM card only, insert it in the **SIM 1** slot.

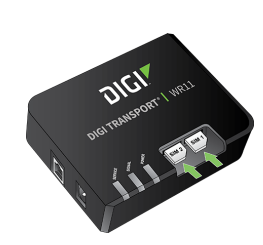

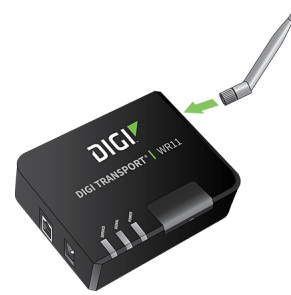

5. Connect the plug end of the 5-volt power supply to the power connector on the unit. Plug the other end into a wall outlet. Insert the power supply end fully and rotate clockwise to engage and lock.

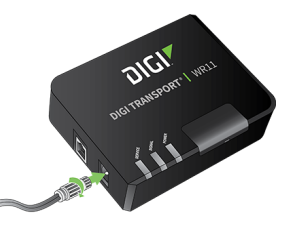

**Note** Position the Digi TransPort WR11 on a flat, level surface in a location with adequate ventilation. The unit is designed for indoor use. **Do not expose the unit to extreme heat or cold, strong magnetic fields, or liquids.**

© 2016 Digi International Inc.

Digi, Digi International, and the Digi logo are trademarks or registered trademarks in the United States and other countries worldwide. All other trademarks mentioned in this document are the property of their respective owners.

### **3 Run the Getting Started Wizard**

To use your Digi TransPort WR11, you must first activate the device with your carrier (Verizon or Sprint). This process involves supplying the carrier with the MEID number from your device, which is printed on the label on the bottom of the router.

If your PC is configured to automatically get an IP address, it can obtain the IP address from the TransPort WR11. Otherwise, make sure your PC can connect to the network **192.168.1.0** (**255.255.255.0**).

- 1. Enter **192.168.1.1** into the address bar of the web browser.
- 2. The first page of the Getting Started Wizard appears. This wizard guides you through initial configuration of your TransPort device.
	- <sup>n</sup> To run the wizard, click **Get Started**.
	- <sup>n</sup> To manually configure the TransPort device, click **Skip Wizard**.

**Off:** Poor or no signal. Place the device in a location where it gets a better signal. **Amber**: Fair **Green**: Good

**Note** The default username and password for logging in to the TransPort device are **username** and **password**.

#### **4 View the TransPort LEDs and startup states**

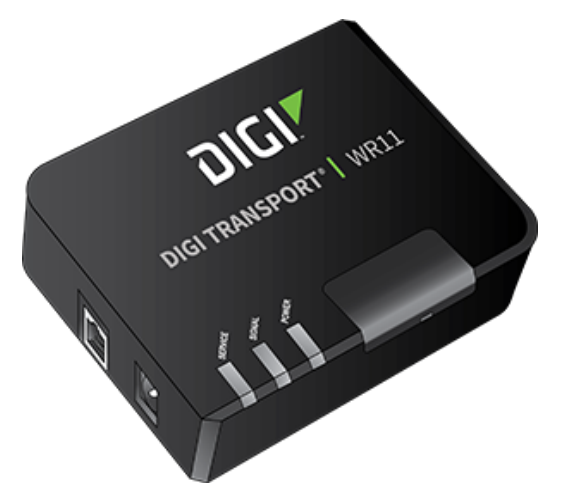

- **SERVICE LED:** Indicates the presence and level of cellular service running on the device.
	- **Off:** No cellular service
	- **Amber:** no connection established
	- **1 Blink**: GPRS mode
	- **2 Blinks**: EDGE mode
	- **3 Blinks**: UMTS mode
	- **4 Blinks**: HSDPA mode
	- **5 Blinks**: HSUPA mode
- **signal LED:** Indicates strength of the cellular signal.

<sup>n</sup> **POWER LED:**

**Off**: No power **Green**: TransPort device is powered

After the Getting Started Wizard completes, the TransPort web interface appears. For additional configuration, use the web interface and refer to the *Digi TransPort User Guide* and Application Notes on the Digi website at [www.digi.com/support/TransPortWR11](http://www.digi.com/support/TransPortWR11)[.](http://www.digi.com/support/productdetail?pid=5596)